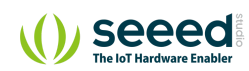

Grove/Sensor/Grove - DS1307 RTC (Real Time Clock) fo…

## Grove - DS1307 RTC (Real Time Clock) for Arduino

**Table of contents** [Pre-reading](#page-2-0) [Specifications](#page-2-1) [Platforms Supported](#page-3-0) [Getting started](#page-4-0) [Play with Arduino](#page-4-1) [Hardware](#page-4-2) [Software](#page-7-0) [Play With Raspberry Pi](#page-12-0) [Hardware](#page-12-1) [Software](#page-13-0) [Schematic Online Viewer](#page-21-0) [Resources](#page-22-0) [Projects](#page-23-0) [Tech Support](#page-24-0)

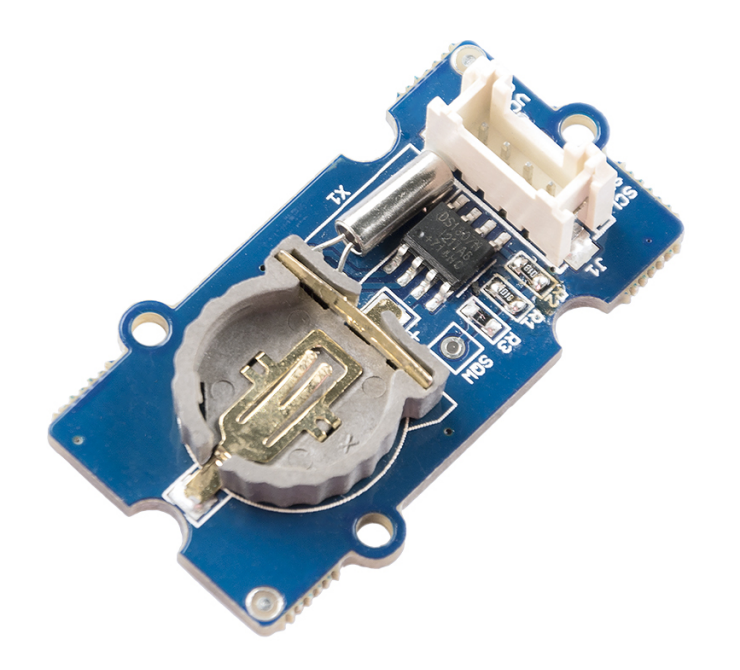

The RTC module is based on the clock chip DS1307, which supports the I2C protocol. It utilizes a Lithium cell battery (CR1225). The clock/calendar provides seconds, minutes, hours, day, date, month, and year. The end of the month date is automatically adjusted for months with fewer than 31 days, including corrections for leap years. The clock operates in either the 24-hour or 12-hour format with AM/PM indicator. And it is valid up to 2100. In order to gain a robust performance, you must put a 3-Volt CR1225 lithium cell in the battery-holder. If you use the primary power only, the module may not work normally, because the crystal may not oscillate.

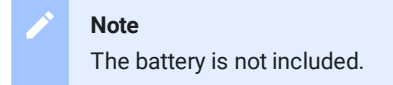

## <span id="page-2-0"></span>Pre-reading

An introduction of RTC for Arduino is strongly recommended reading ahead if you are not familiar with it:

<span id="page-2-1"></span>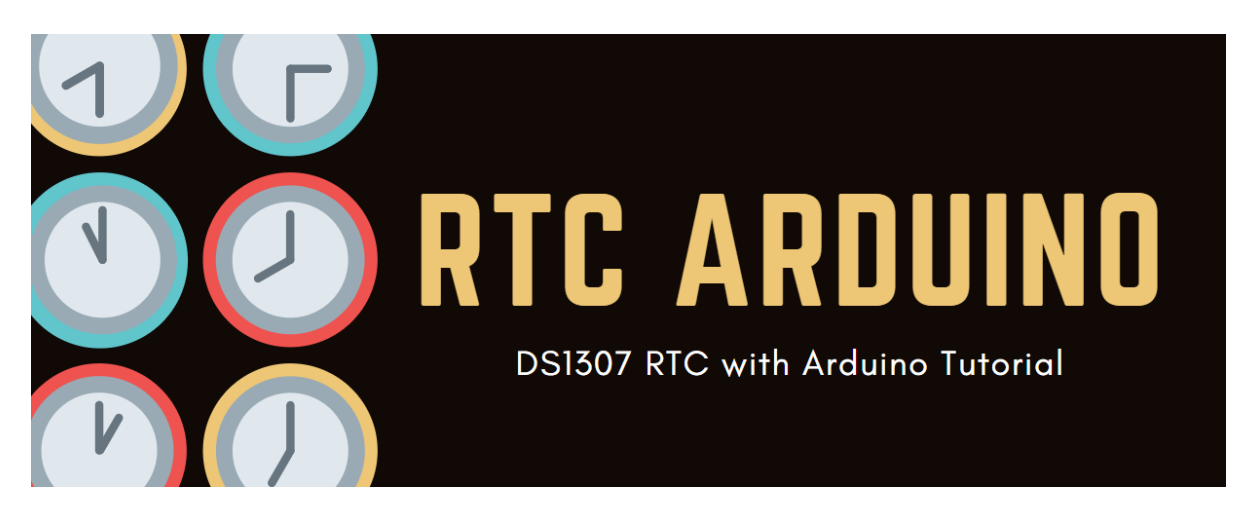

## Specifications

- PCB Size: 2.0cm\*4.0cm
- Interface: 2.0mm pitch pin header
- IO Structure: SCL,SDA, VCC, GND
- ROHS: YES

Q

- VCC:3.3~5.5V
- Logic High Level Input : 2.2~VCC+0.3 V
- Logic Low Level Input : -0.3~+0.8 V
- Battery Voltage: 2.0~3.5 V

**Tip** More details about Grove modules please refer to Grove [System](https://wiki.seeedstudio.com/Grove_System/)

## <span id="page-3-0"></span>Platforms Supported

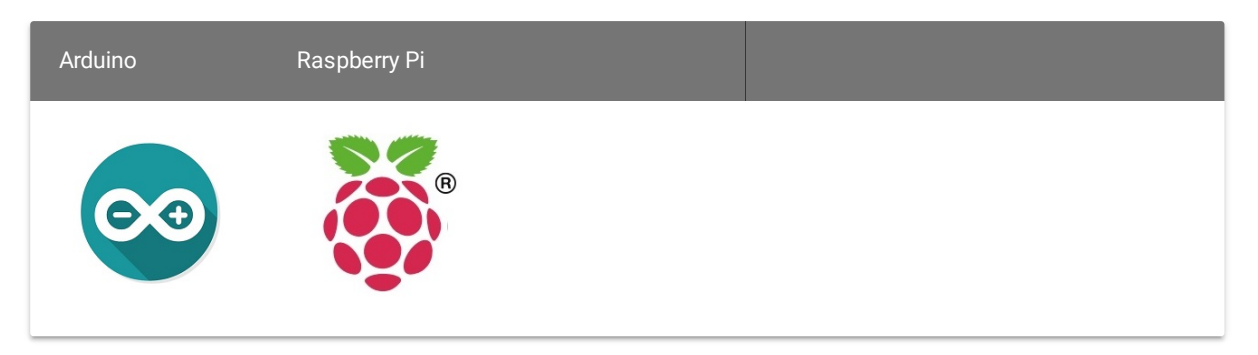

#### **Caution**

The platforms mentioned above as supported is/are an indication of the module's software or theoritical compatibility. We only provide software library or code examples for Arduino platform in most cases. It is not possible to provide software library / demo code for all possible MCU platforms. Hence, users have to write their own software library.

## <span id="page-4-0"></span>Getting started

### <span id="page-4-1"></span>Play with Arduino

#### <span id="page-4-2"></span>**Hardware**

**Step 1.** Prepare the below stuffs:

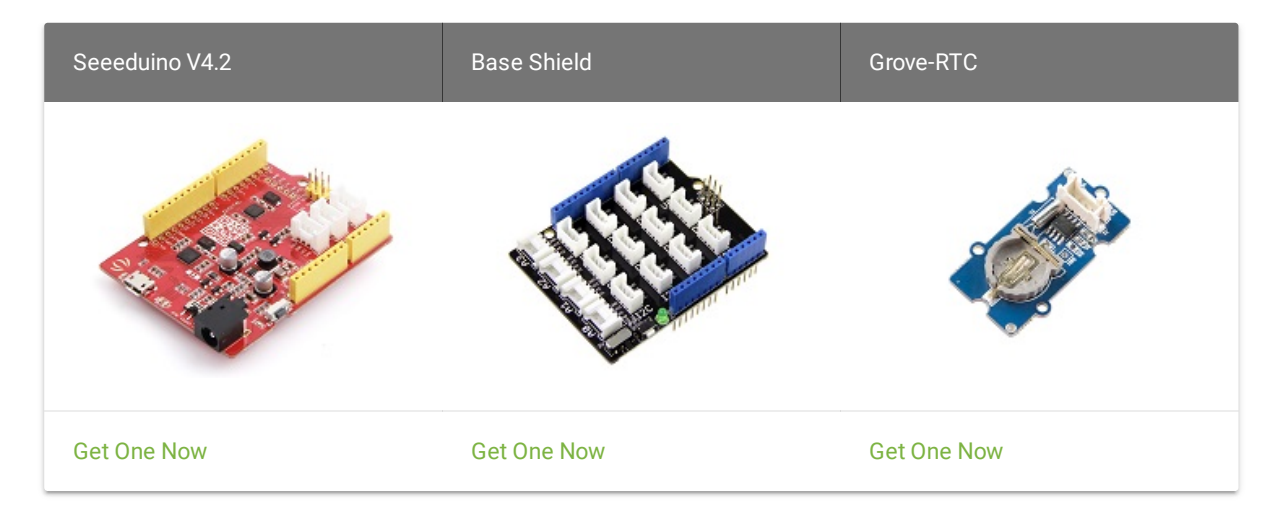

**Step 2.** Connect Grove-RTC to port **I2C** of Grove-Base Shield.

- **Step 3.** Plug Grove Base Shield into Seeeduino.
- **Step 4.** Connect Seeeduino to PC via a USB cable.

#### **Note**

In order to gain a robust performance, you must put a 3-Volt CR1225 lithium cell in the battery-holder. If you use the primary power only, the module may not work normally, because the crystal may not oscillate.

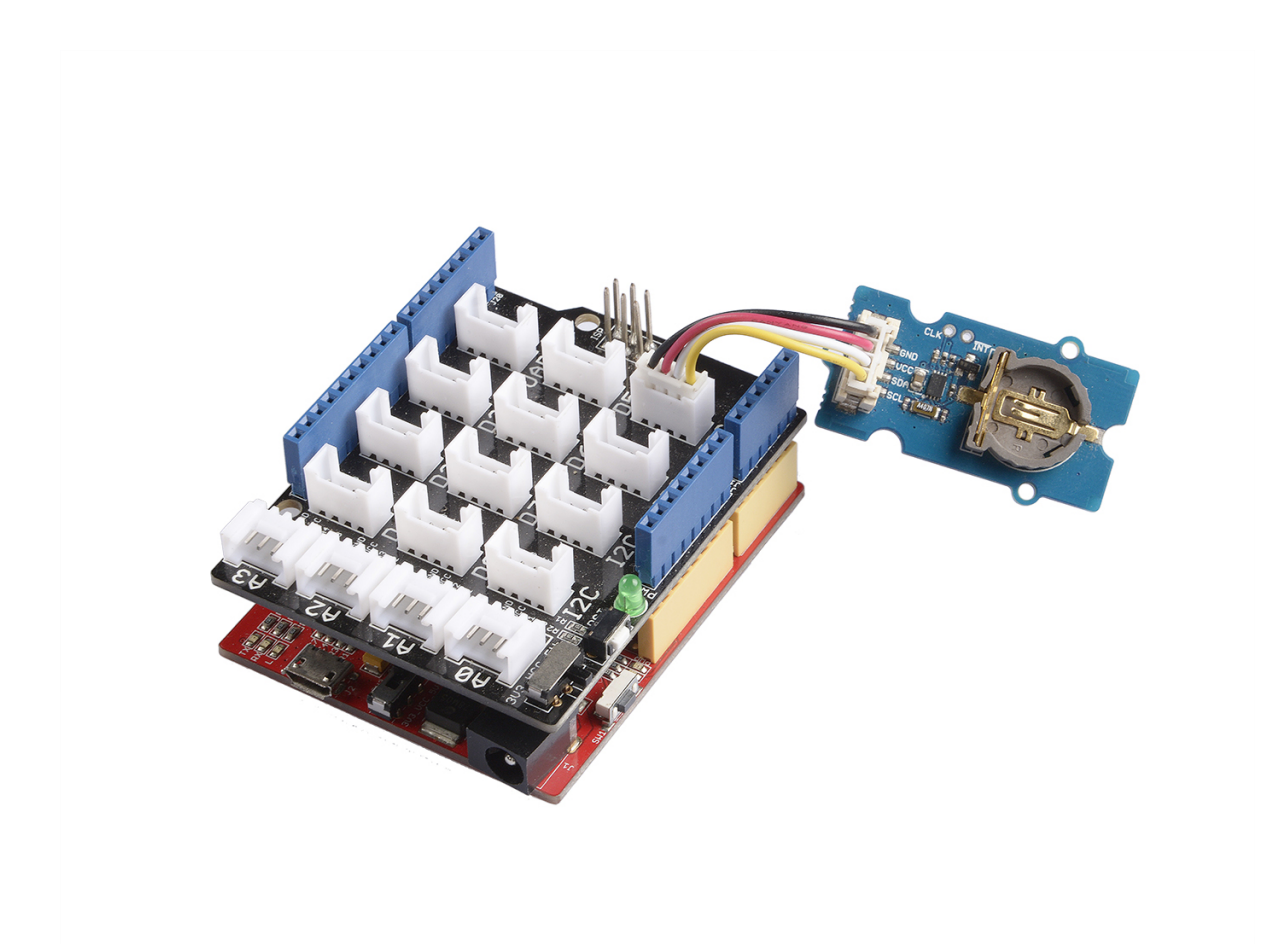

#### **Note**

If we don't have the base shield, we also can directly connect the Grove-RTC to Arduino board. Please follow below connection.

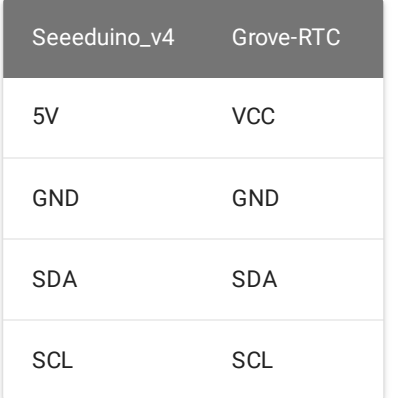

#### <span id="page-7-0"></span>**Software**

**Step 1.** Download the RTC [Library](https://github.com/Seeed-Studio/RTC_DS1307/archive/master.zip).

**Step 2.** Refer How to install [library](https://wiki.seeedstudio.com/How_to_install_Arduino_Library) to install library for Arduino.

**Step 3.** Create a new Arduino sketch and paste the codes below to it or open the code directly by the path: **File -> Example ->RTC->SetTimeAndDisplay**.

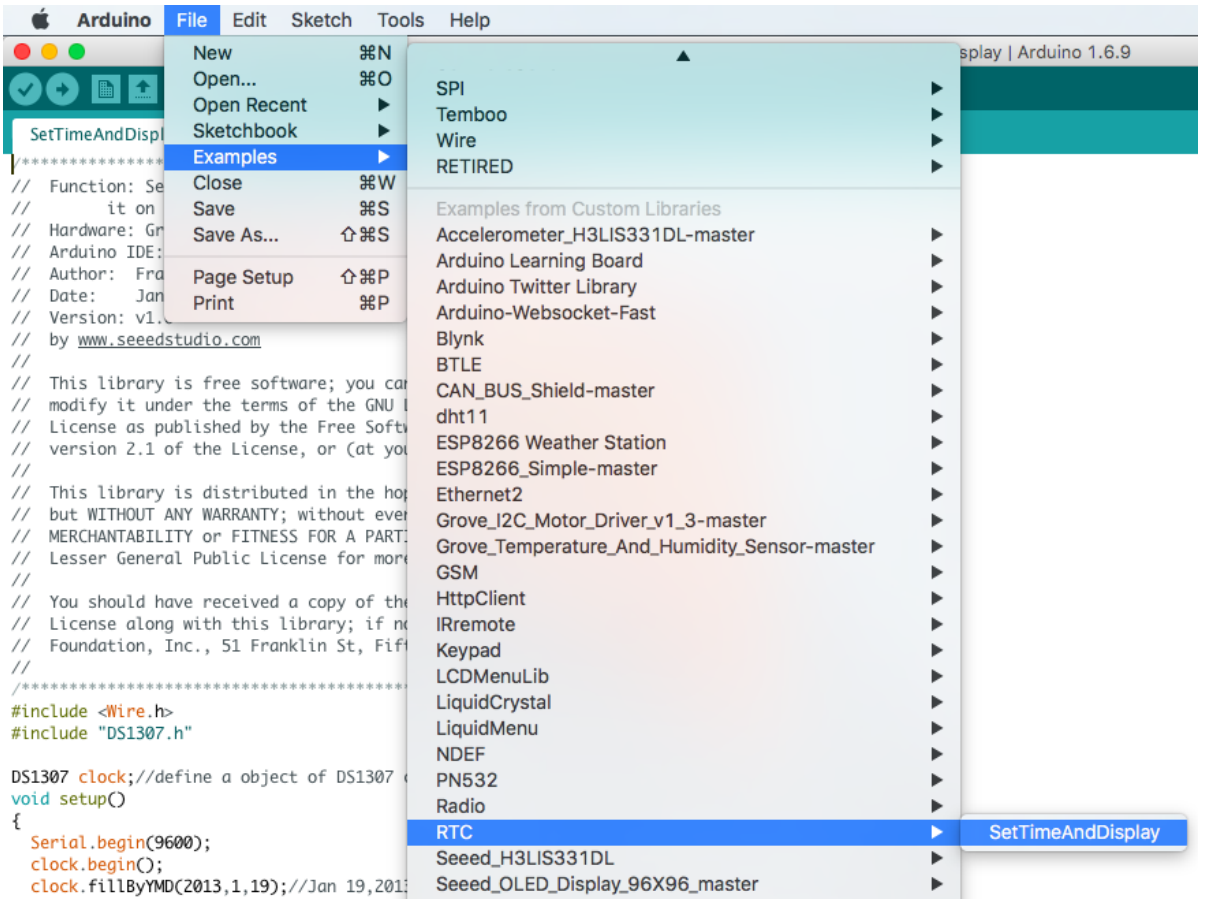

# 5 **void** setup() 7 Serial.begin(9600);

 $\overline{\mathbb{O}}$ 

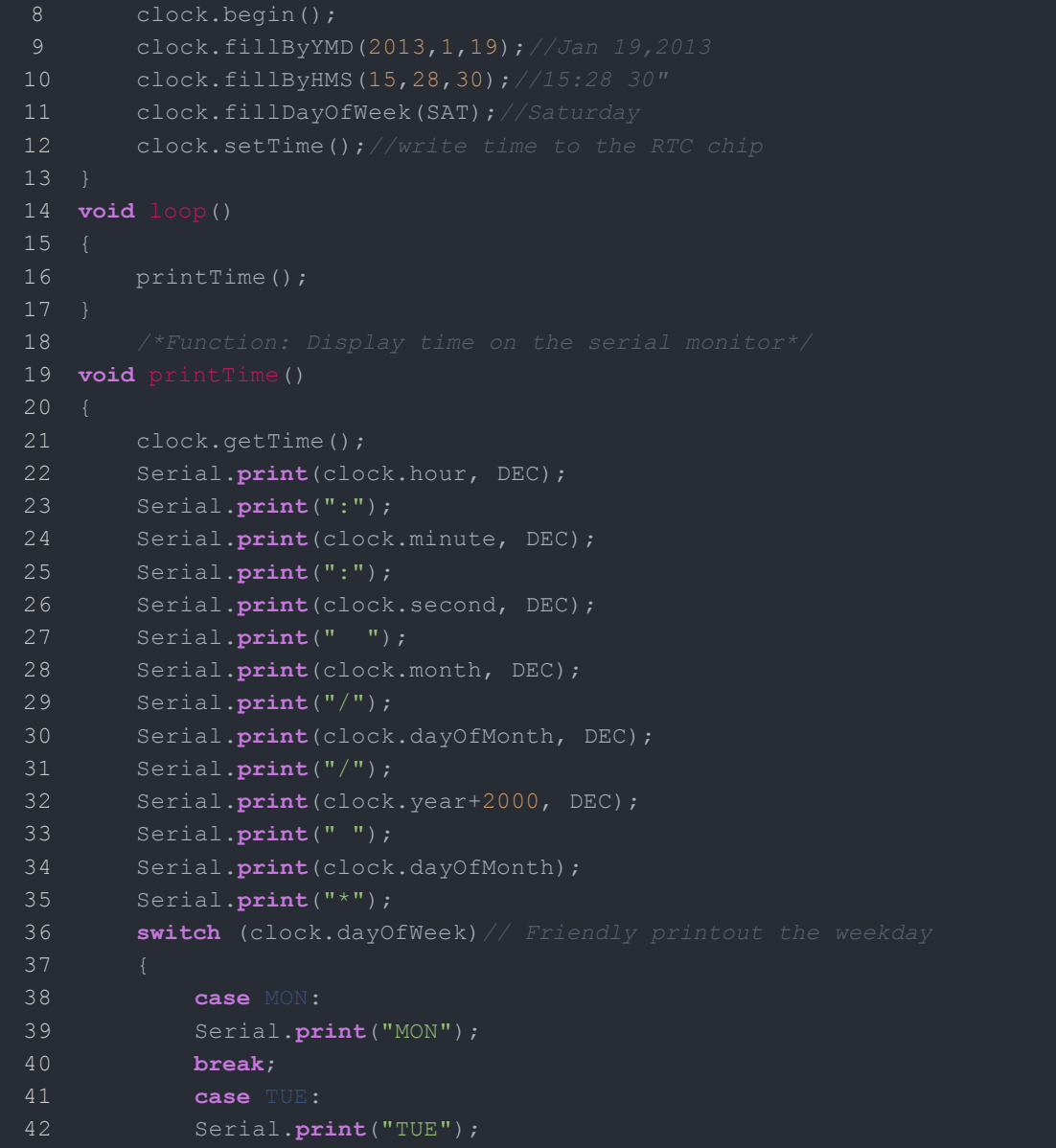

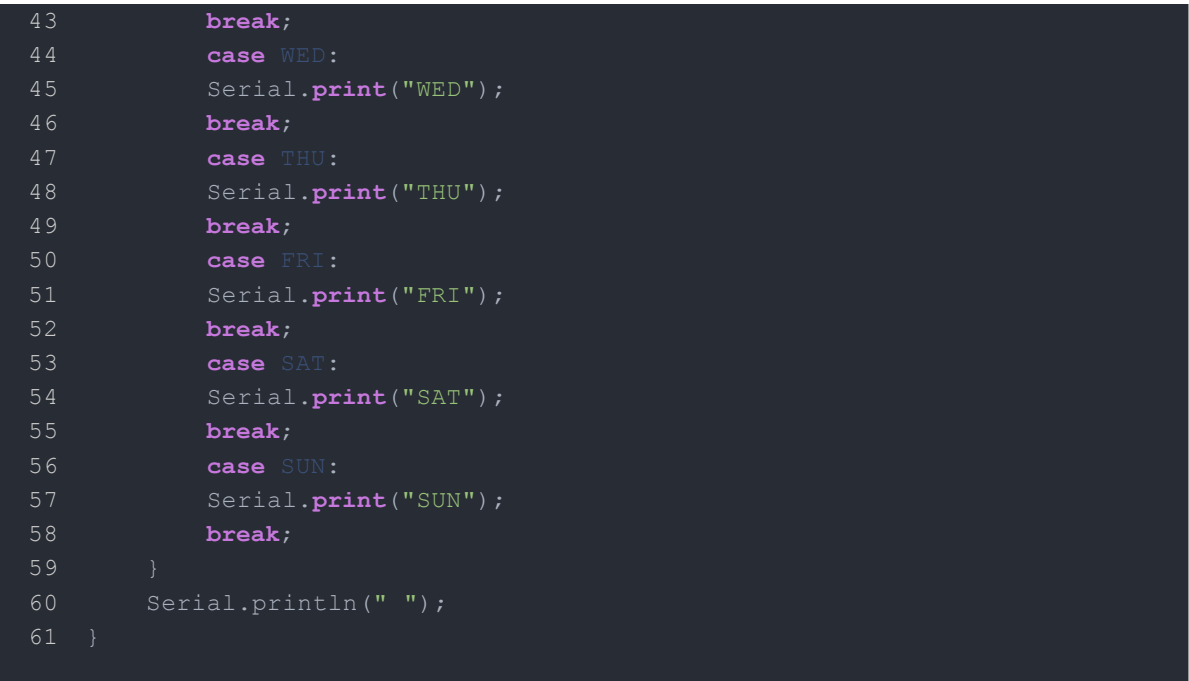

**Step 4.** Set the time. Change function arguments to current date/time. Please pay attention to arguments' format.

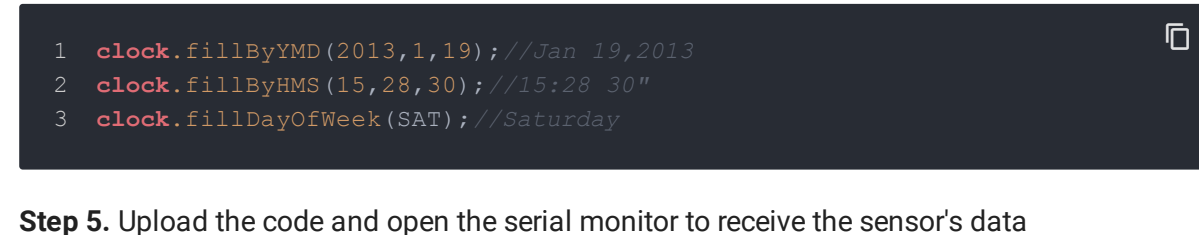

 $\begin{array}{ccc} \circ & \circ & \circ \end{array}$ /dev/cu.usbmodem14211 (Arduino/Genuino Uno) Send 15:28:42 1/19/2013 19\*SAT

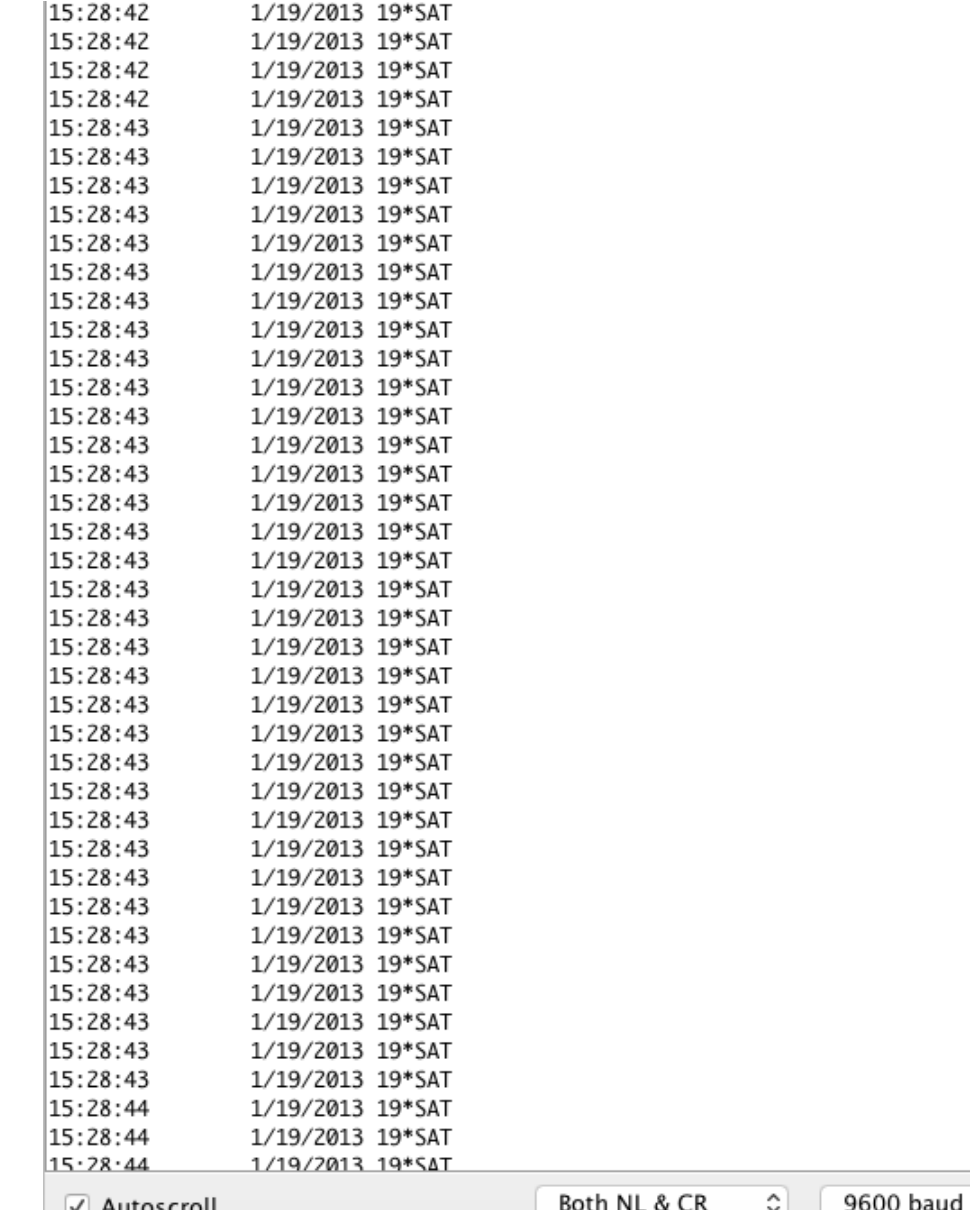

 $\overline{c}$ 

## <span id="page-12-0"></span>Play With Raspberry Pi

<span id="page-12-1"></span>**Hardware**

**Step 1.** Prepare the below stuffs:

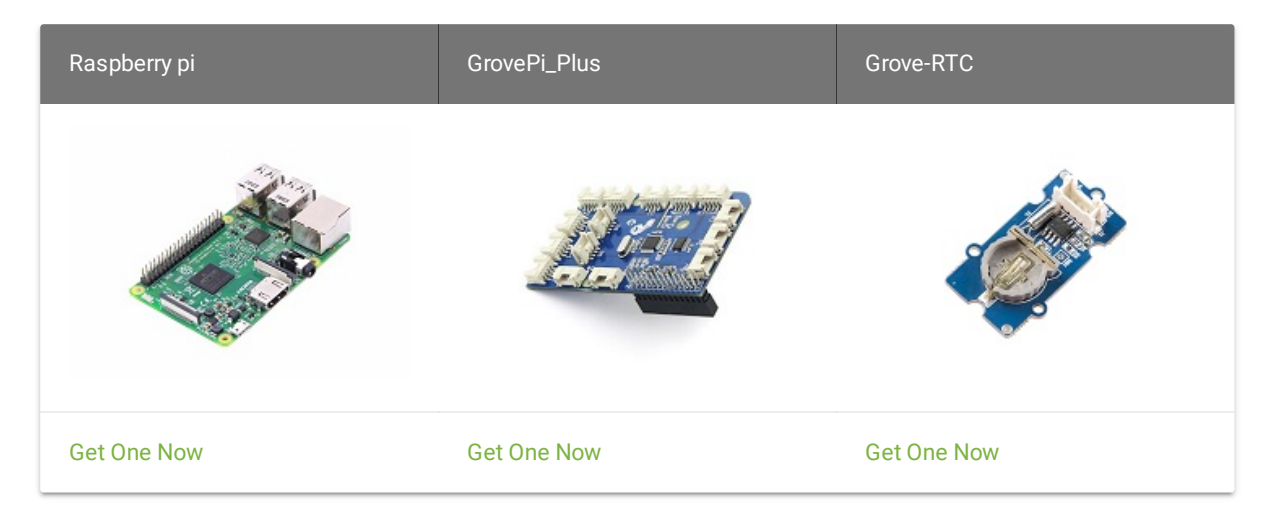

- **Step 2.** Plug the GrovePi\_Plus into Raspberry.
- **Step 3.** Connect Grove-RTC to **I2C** port of GrovePi\_Plus.
- **Step 4.** Connect the Raspberry to PC through USB cable.

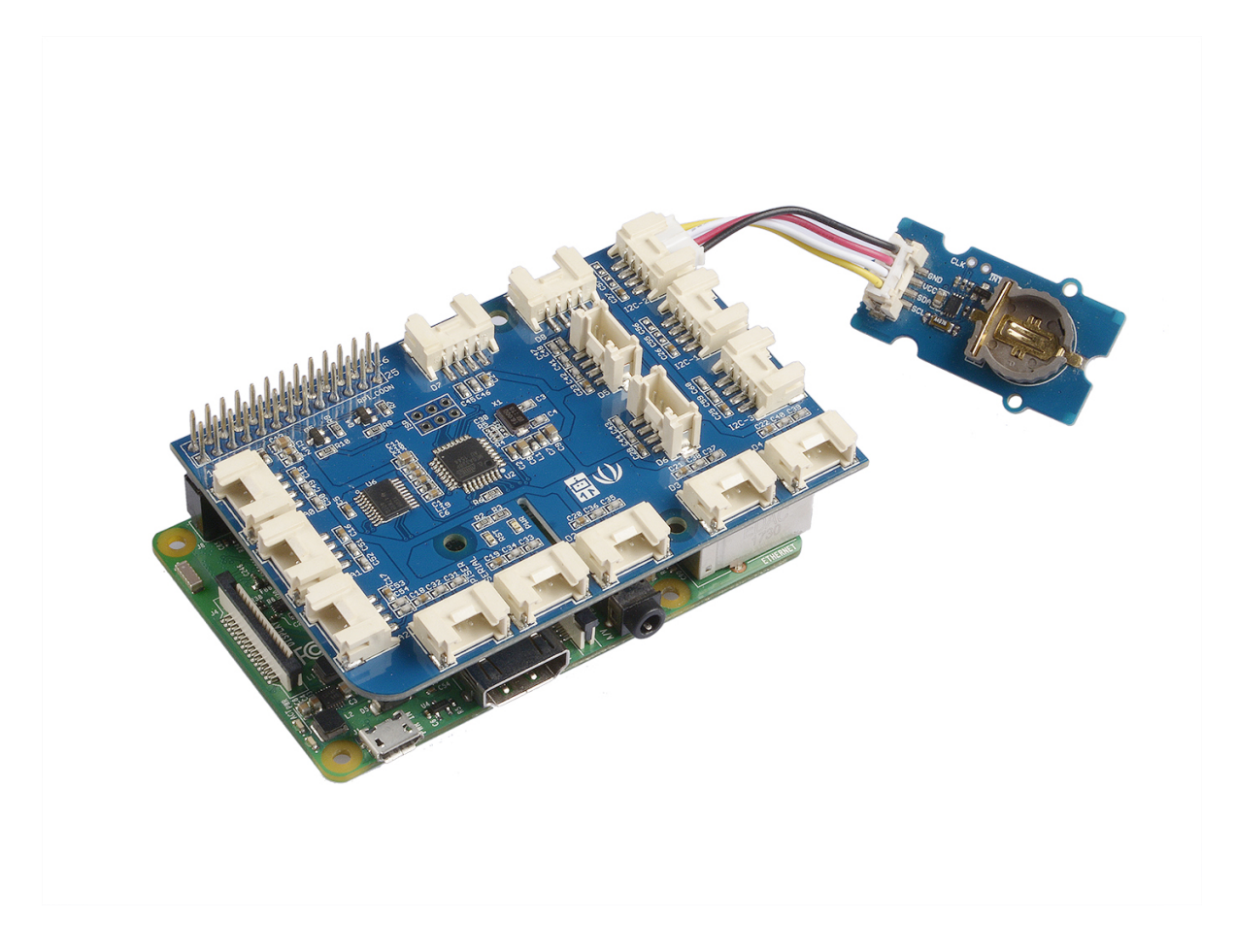

#### <span id="page-13-0"></span>**Software**

- **Step 1.** Follow Setting [Software](https://www.dexterindustries.com/GrovePi/get-started-with-the-grovepi/setting-software/) to configure the development environment.
- **Step 2.** Git clone the Github repository.

#### **cd** ~

- git clone https://github.com/DexterInd/GrovePi.git
- **Step 3.** Excute below commands to use this sensor
- cd ~/GrovePi/Software/Python
- python grove\_i2c\_rtc.py

#### Here is the code

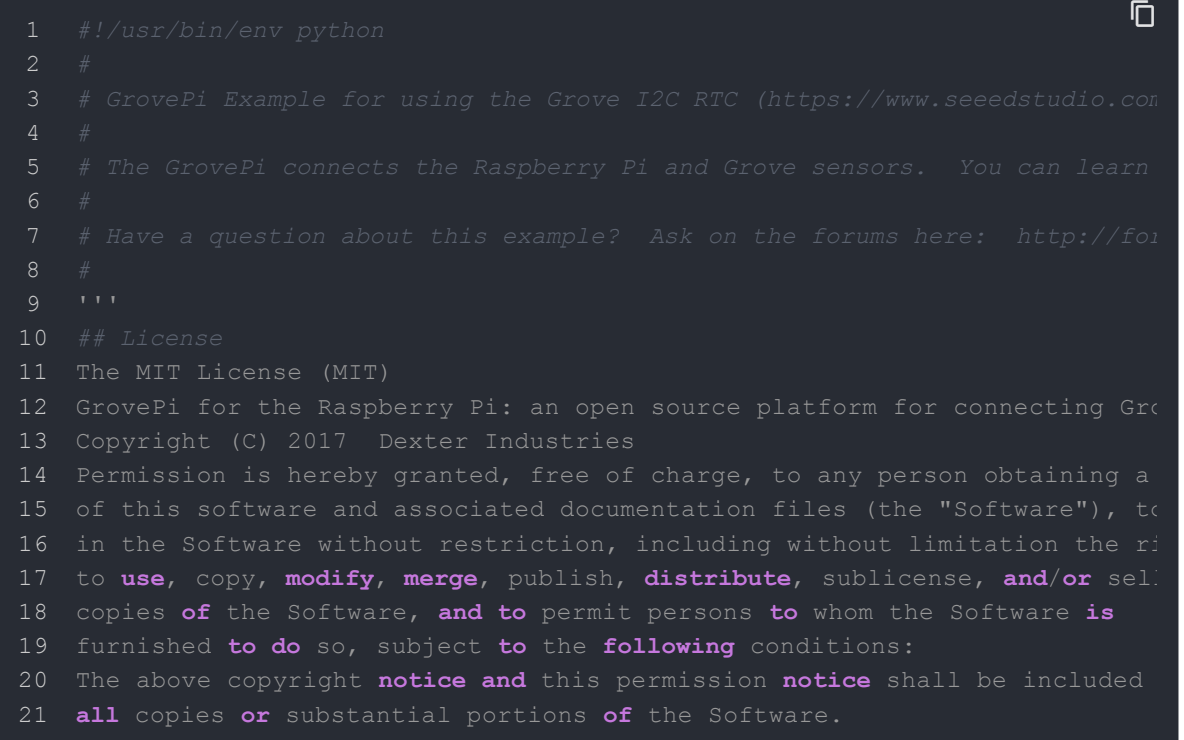

 $\overline{D}$ 

```
22 THE SOFTWARE IS PROVIDED "AS IS", WITHOUT WARRANTY OF ANY KIND, EXPRESS
23 IMPLIED, INCLUDING BUT NOT LIMITED TO THE WARRANTIES OF MERCHANTABILITY,
24 FITNESS FOR A PARTICULAR PURPOSE AND NONINFRINGEMENT. IN NO EVENT SHALL
25 AUTHORS OR COPYRIGHT HOLDERS BE LIABLE FOR ANY CLAIM, DAMAGES OR OTHER
26 LIABILITY, WHETHER IN AN ACTION OF CONTRACT, TORT OR OTHERWISE, ARISING
27 OUT OF OR IN CONNECTION WITH THE SOFTWARE OR THE USE OR OTHER DEALINGS IN
28 THE SOFTWARE.
29 11130
31 import time
32 import grovepi
33
35 # Can be found at I2C address 0x68
37
38 while True:
39 try:
40 print(grovepi.rtc_getTime())
41 time.sleep(.5)
42
44 print ("Error")
45
```
**Step 4.** Here is the result.

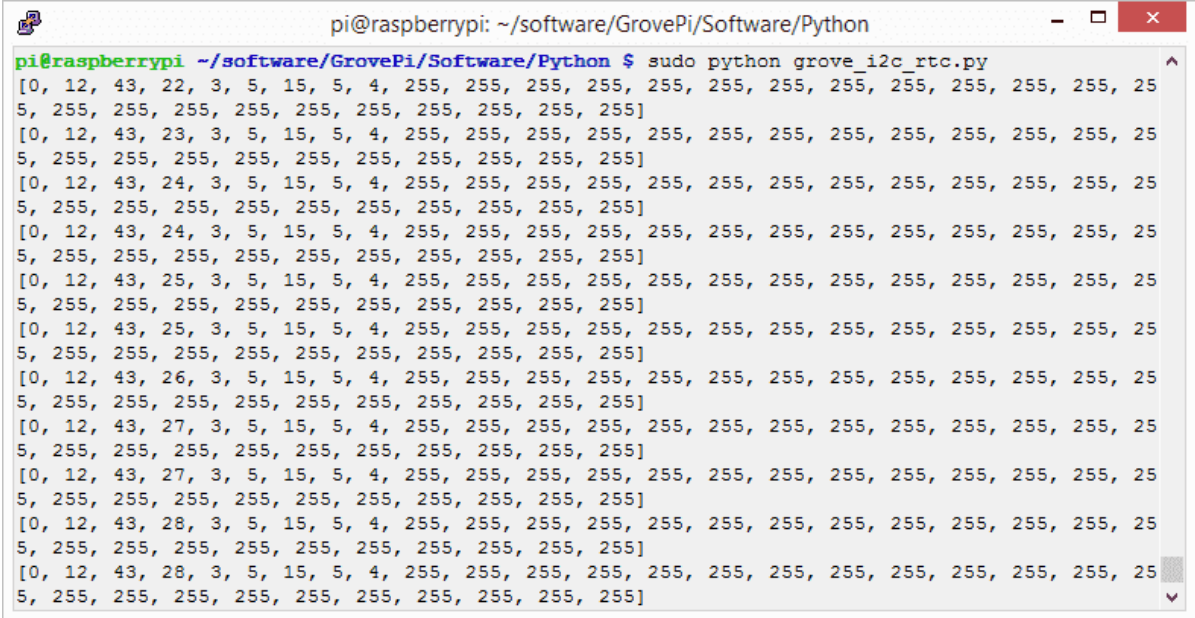

#### **Demo 2: Grove\_rtc**

You can also use this demo to show the time in common. Please create grove\_rtc.py and copy below codes.

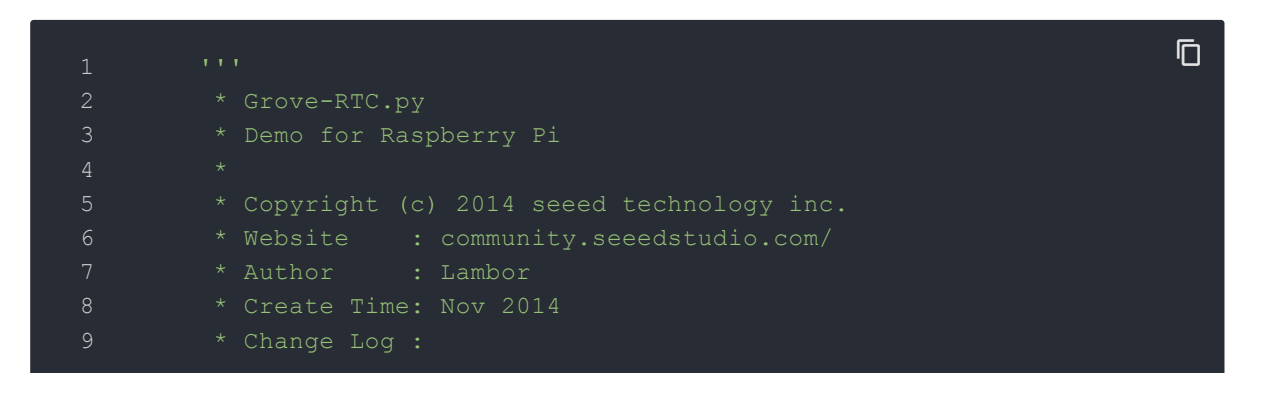

```
10 \times11 * The MIT License (MIT)
12 \times13 * Permission is hereby granted, free of charge, to any person obta
15 * in the Software without restriction, including without limitation
16 * to use, copy, modify, merge, publish, distribute, sublicense, an
17 * copies of the Software, and to permit persons to whom the Softwa
18 * furnished to do so, subject to the following conditions:
19 *
20 * The above copyright notice and this permission notice shall be i
22 *
23 * THE SOFTWARE IS PROVIDED "AS IS", WITHOUT WARRANTY OF ANY KIND,
24 * IMPLIED, INCLUDING BUT NOT LIMITED TO THE WARRANTIES OF MERCHANT
25 * FITNESS FOR A PARTICULAR PURPOSE AND NONINFRINGEMENT. IN NO EVEN
26 * AUTHORS OR COPYRIGHT HOLDERS BE LIABLE FOR ANY CLAIM, DAMAGES OR
27 * LIABILITY, WHETHER IN AN ACTION OF CONTRACT, TORT OR OTHERWISE,
28 * OUT OF OR IN CONNECTION WITH THE SOFTWARE OR THE USE OR OTHER DE
29 * THE SOFTWARE.
30 11131
33 import time
34 import smbus
35
36
37 bus = smbus.SMBus(1) # 0 = /dev/i2c-0 (port I2C0), 1 = /dev/i2c-1
38
39 class DS1307():
40 def __init__(self):
41 self.MON = 1
42 self.TUE = 2
43 self.WED = 3
44 self.THU = 4
```

```
45 self.FRI = 5
46 self.SAT = 6
47 self.SUN = 7
48 self.DS1307_I2C_ADDRESS = 0x68
49
50 print 'begin'
51
52 def decToBcd(self, val):
53 return ( (val/10*16) + (val%10) )
54
55 def bcdToDec(self, val):
56 return ( (val/16*10) + (val%16) )
57
58 def begin(self, news):
60
61 def startClock(self):
62 bus.write_byte(self.DS1307_I2C_ADDRESS, 0x00)
63 self.second = bus.read_byte(self.DS1307_I2C_ADDRESS) & 0x7f
64 bus.write_byte_data(self.DS1307_I2C_ADDRESS, 0x00, self.sec
65
66 print 'startClock..'
67
68 def stopClock(self):
69 bus.write_byte(self.DS1307_I2C_ADDRESS, 0x00)
70 self.second = bus.read_byte(self.DS1307_I2C_ADDRESS) | 0x80
71 bus.write_byte_data(self.DS1307_I2C_ADDRESS, 0x00, self.sec
72
74
75 def setTime(self):
76 data = [self.decToBcd(self.second), self.decToBcd(self.minu
77 self.decToBcd(self.hour), self.decToBcd(self.dayOfW
78 self.decToBcd(self.dayOfMonth), self.decToBcd(self.
79 self.decToBcd(self.year)]
```

```
80
81 bus.write byte(self.DS1307 I2C ADDRESS, 0x00)
82 bus.write i2c block data(self.DS1307 I2C ADDRESS,0x00,data)
83
84 print 'setTime..'
85
86 def getTime(self):
87 bus.write byte(self.DS1307 I2C ADDRESS, 0x00)
88 data = bus.read i2c block data(self.DS1307 I2C ADDRESS,0x00
89 ** A few of these need masks because certain bits are control
90 self.second = self.bcdToDec(data[0] & 0x7f)
91 self.minute = self.bcdToDec(data[1])
92 self.hour = self.bcdToDec(data[2] & 0x3f) #Need to change
93 self.dayOfWeek = self.bcdToDec(data[3])
94 self.dayOfMonth = self.bcdToDec(data[4])
95 self.month = self.bcdToDec(data[5])
96 self.year = self.bcdToDec(data[6])
97
98 print 'getTime..'
99
100 def fillByHMS(self, hour, minute, second):
101 self.hour = hour
102 self.minute = minute
103 self.second = second
104
106
107 def fillByYMD(self, year, month, day):
108 self.year = _year - 2000
109 self.month = month;
110 self.dayOfMonth = day
111
112 print 'fillByYMD..'
113
114 def fillDayOfWeek(self, dow):
```
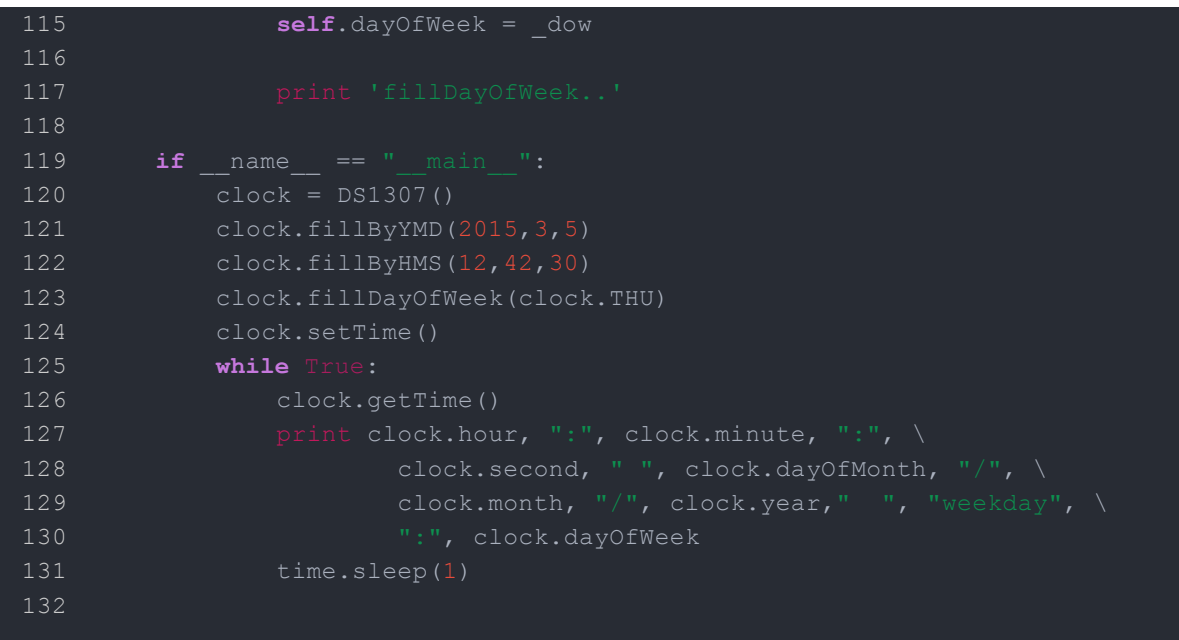

 $\mathbf{\bar{D}}$ 

Excute below commands to use this sensor

**sudo python grove\_rtc**.py

Here is the result.

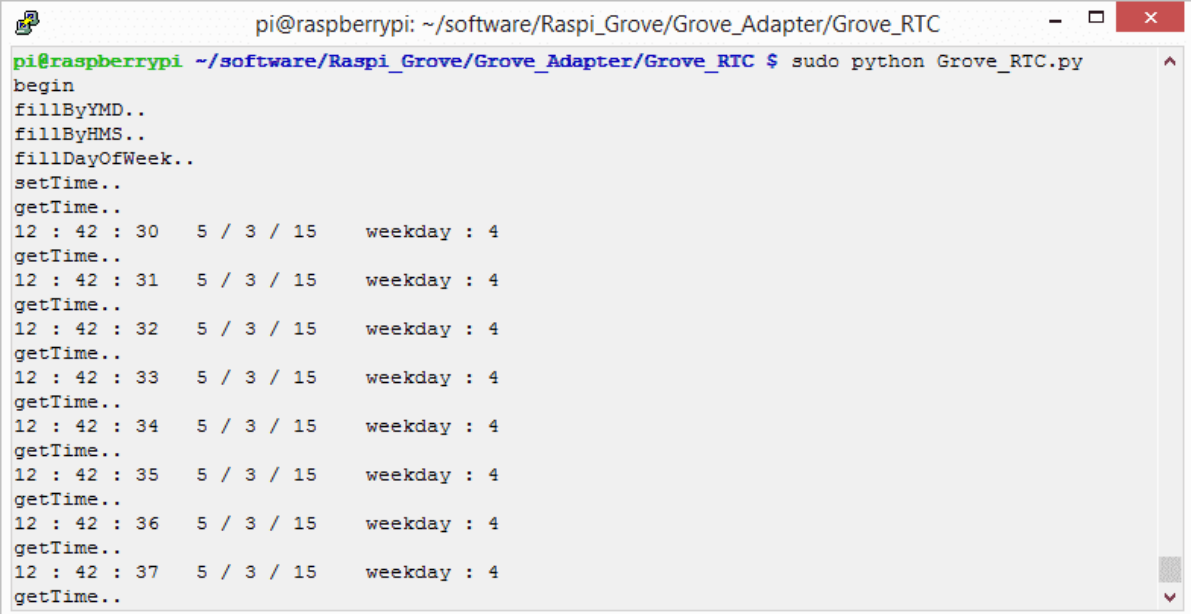

<span id="page-21-0"></span>Schematic Online Viewer

## <span id="page-22-0"></span>**Resources**

- **[Eagle]** [Grove-RTC](https://files.seeedstudio.com/wiki/Grove-RTC/res/Real_Time_Clock.zip) in Eagle format
- **[PDF]** Grove-RTC [Schematic](https://files.seeedstudio.com/wiki/Grove-RTC/res/Grove%20-%20RTC%20v1.1%20Sch.pdf) in PDF format
- **[PDF]** [Grove-RTC PCB in PDF format](https://files.seeedstudio.com/wiki/Grove-RTC/res/Grove%20-%20RTC%20v1.1%20PCB.pdf)
- **[Library]**[Github repository for RTC](https://github.com/Seeed-Studio/RTC_DS1307/archive/master.zip)
- <span id="page-23-0"></span>**[Datasheet]** [DS1307 Datasheet](https://files.seeedstudio.com/wiki/Grove-RTC/res/DS1307.pdf)

## <span id="page-24-0"></span>Tech Support

Please submit any technical issue into our [forum.](https://forum.seeedstudio.com/)